R E C O M E N D A C I O N E S P A R A E L MOMENTO DE MIGRAR

Cambiando de solución de administración de dispositivos móviles

**PARA EMPRESAS**

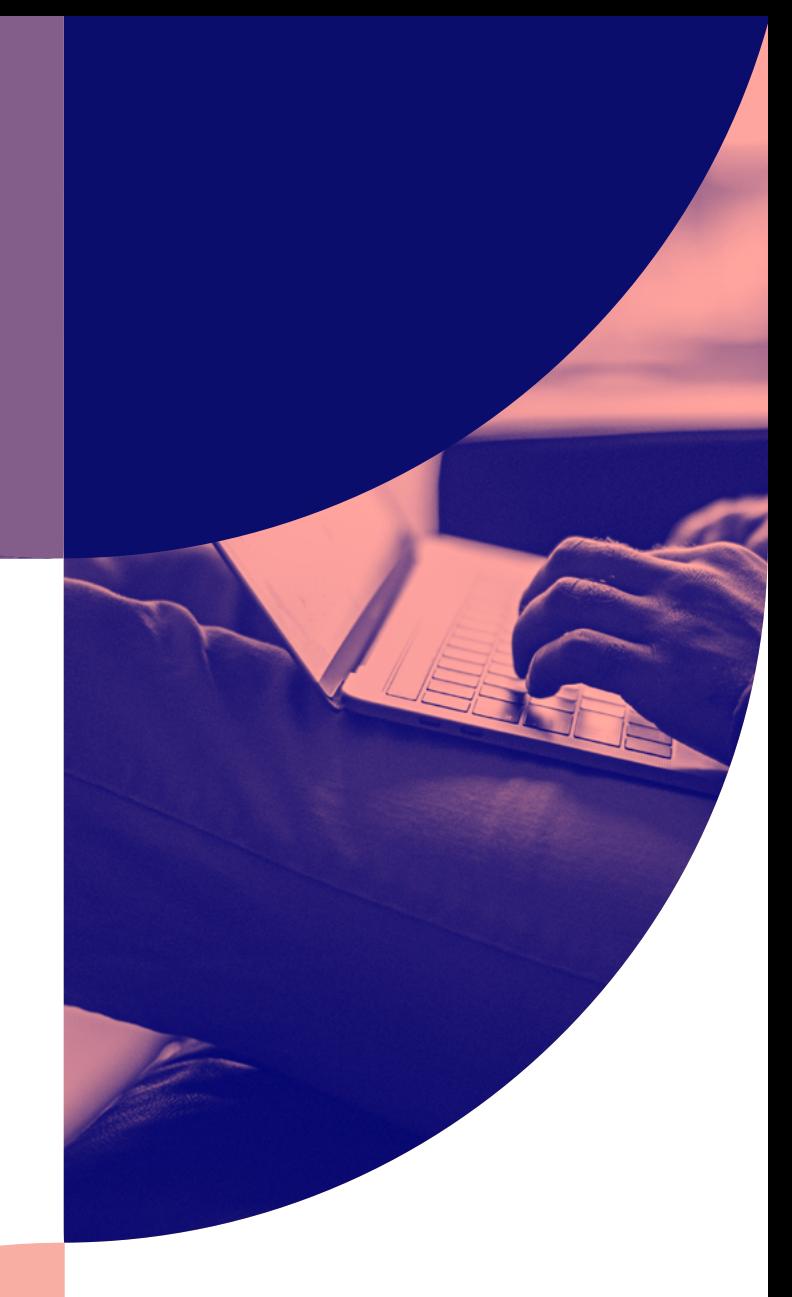

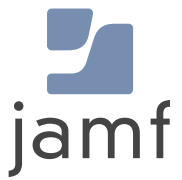

## MDM hecha para ti

Como la necesidad de la administración de dispositivos móviles (MDM) es cada vez más evidente, el número de proveedores de MDM se ha disparado. Pero no todas están fabricadas de la misma manera, lo que hace que las empresas no estén satisfechas con su herramienta y busquen cambiar a una que ofrezca soluciones a todas sus necesidades específicas de administración y seguridad.

Las soluciones de Microsoft son una extensión natural del ecosistema de Windows. Google está invirtiendo más en su propio ecosistema. Y Jamf es el estándar en la administración y su seguridad de dispositivos Apple[.](https://www.jamf.com/es/soluciones/) No existe lo "mejor" para las terminales unificadas, y muchos buscan la solución adecuada que se adapte a sus necesidades y a su ecosistema.

### **¿Usted es uno de ellos?**

Hay muchas razones para cambiar de solución MDM. Ya sea que su proveedor actual no le proporciona el apoyo que espera o simplemente necesita una herramienta más robusta, cambiar de proveedor no tiene por qué ser abrumador o doloroso.

# Consiga más con una solución específica para Apple

### **Como creadores de Jamf Pro y Jamf Now:**

hemos ayudado a muchas empresas a realizar una transición fluida de sus dispositivos Mac, iPad, iPhone y Apple TV a Jamf.

### ¿Está preparado para cambiar a una solución creada para sus necesidades?

Esta guía le prepara para el cambio, proporcionando los pasos necesarios para la transición de sus dispositivos de forma que se minimicen las interrupciones en el trabajo de su equipo.

### **Le guiaremos por medio de:**

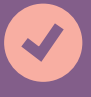

**Un cronograma de la migración con puntos de control cruciales**

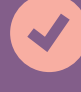

**La creación de una lista de control antes del cambio**

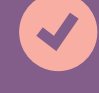

**Un flujo de trabajo paso a paso para garantizar el éxito de la transición**

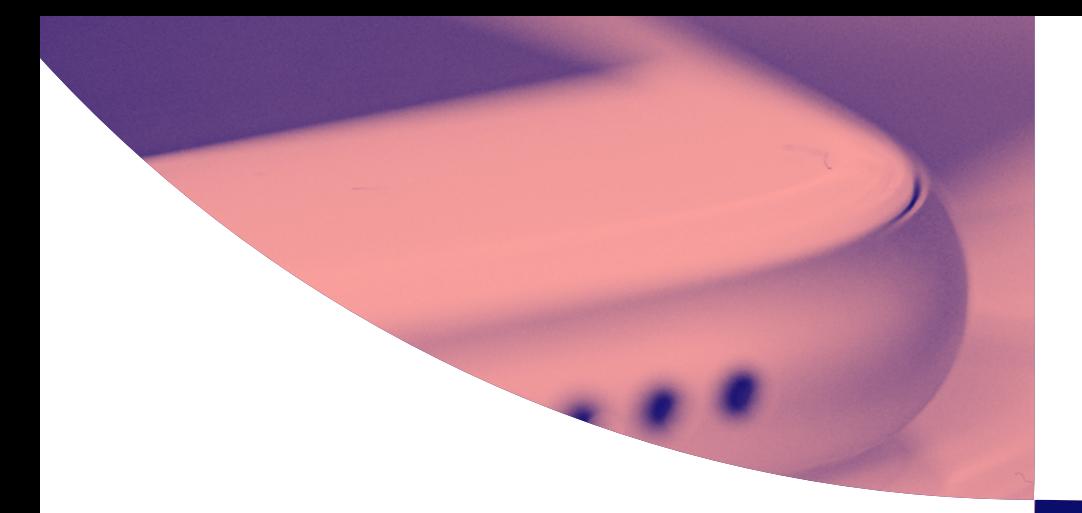

# Dirija su migración con un cronograma manejable

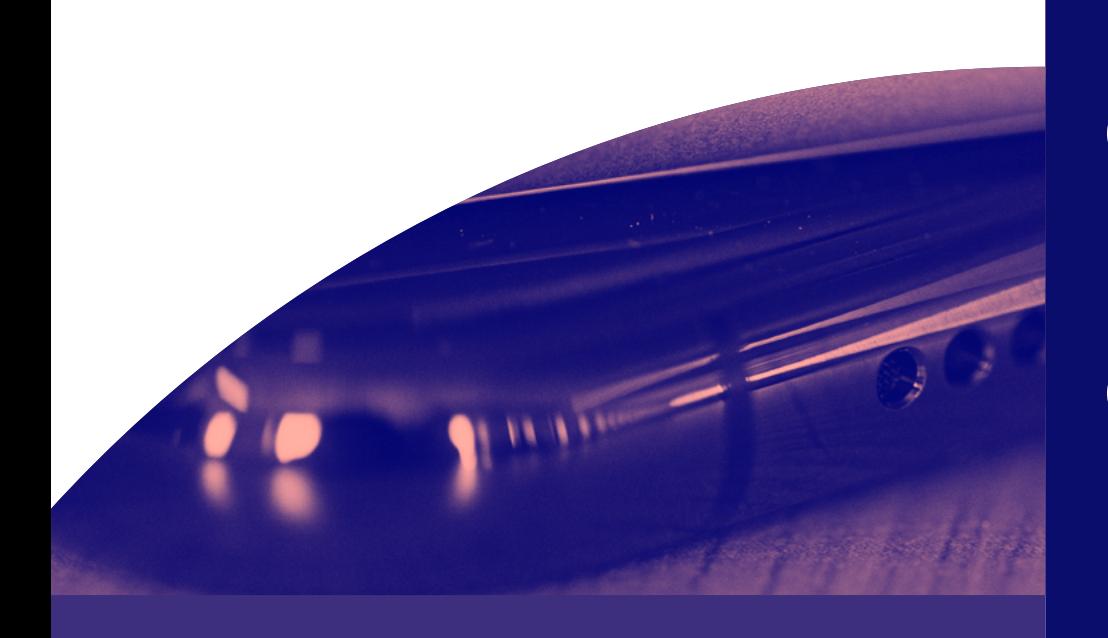

### **Una vez tomada la decisión de cambiar las soluciones MDM a Jamf,**

el primer paso es establecer un cronograma lógico y realizable. El cronograma debe incluir los hitos críticos, las consideraciones financieras, los días feriados o cualquier otro factor que pudiera afectar al éxito de la implementación.

### **Algunas consideraciones clave:**

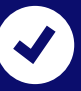

Sólo puede haber un perfil de MDM en un dispositivo a la vez, lo que significa que tendrá que eliminar el perfil de MDM existente antes de inscribirlo en Jamf; más adelante se hablará de ello.

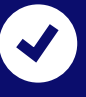

Se sugiere un tiempo amplio desde la compra de la solución hasta la finalización de la migración, pero tenga en cuenta que este proceso puede ocurrir tan rápido o tan lento como usted lo desee. Es importante dedicar tiempo a las pruebas a lo largo del proceso de migración para detectar cualquier error antes de la puesta en marcha.

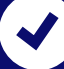

Para ayudarle a construir su cronograma, hemos consultado a muchos clientes que han realizado con éxito su cambio a Jamf. Basándonos en su retroalimentación, hemos creado un ejemplo de cronograma para su migración a MDM.

### **Cronograma de la migración**

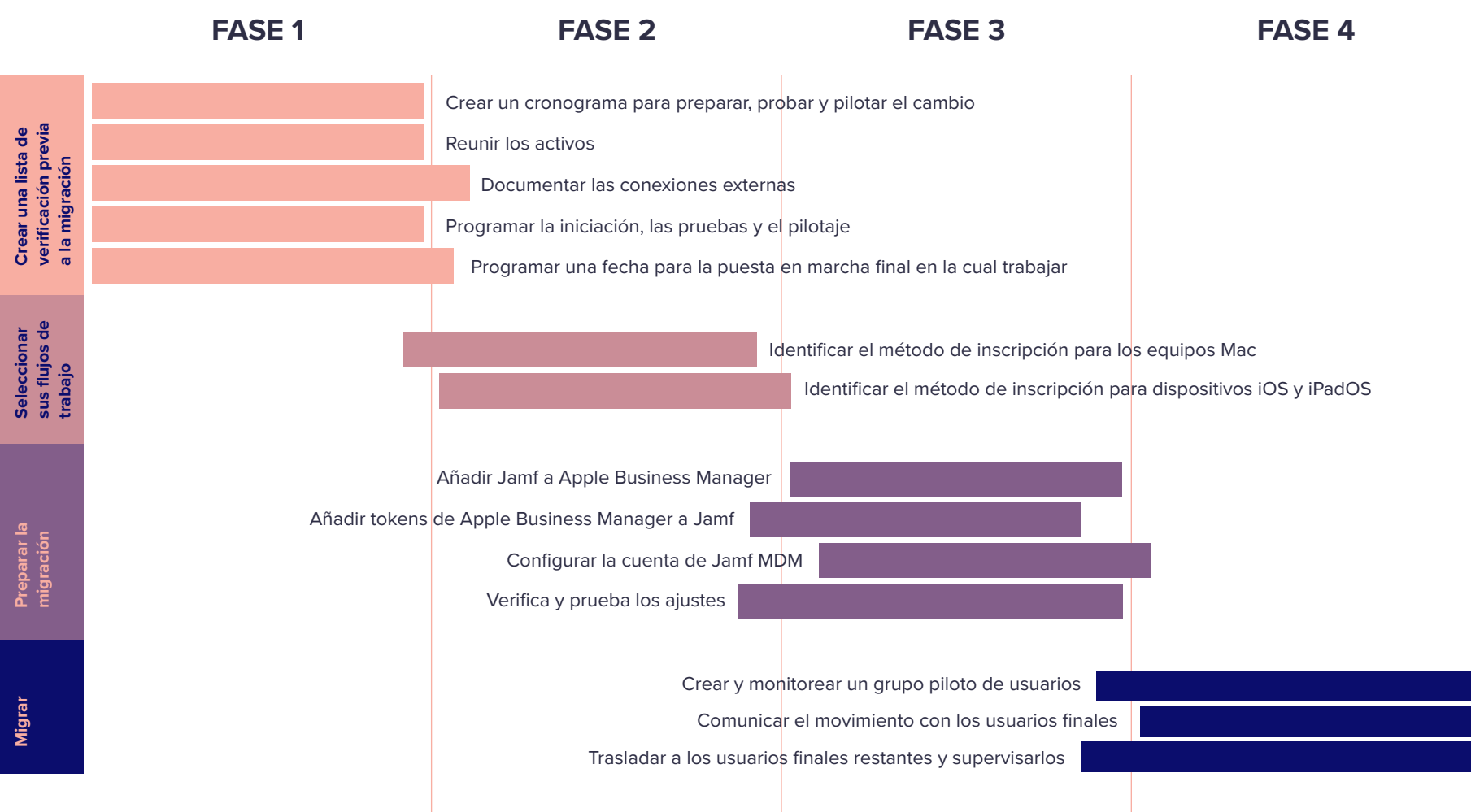

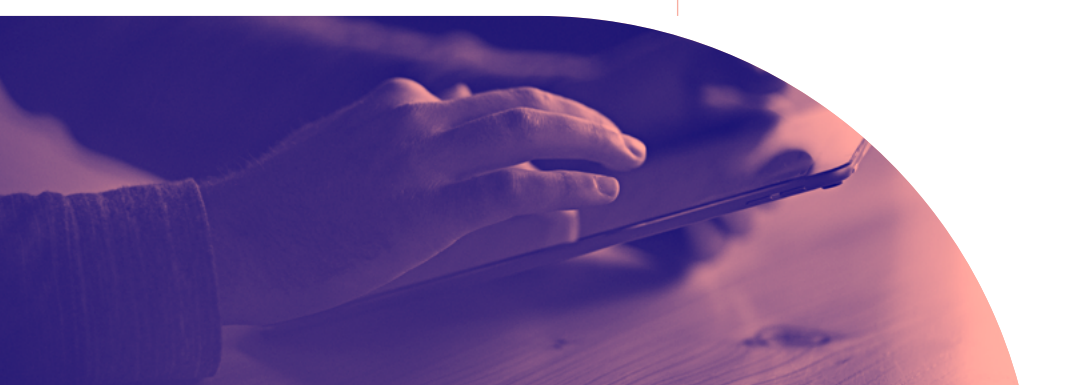

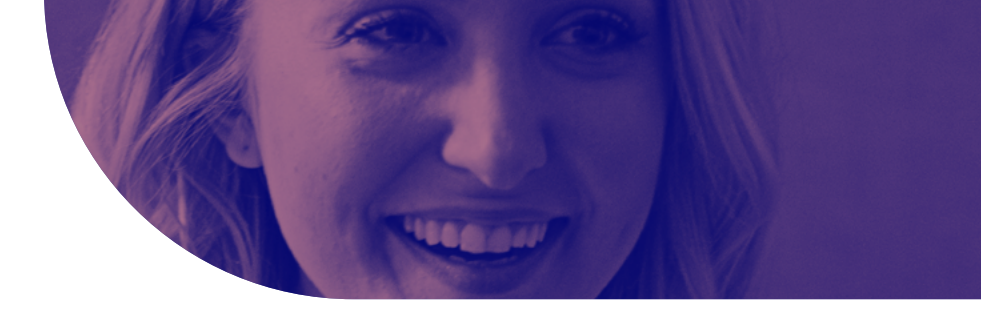

# Preparar la transición a la MDM Antes de hacer el cambio a Jamf, es esencial preparar su solución

Ya sea que cambie su Mac, iPhone o iPad, esta guía es válida. Los siguientes pasos abordan el proceso para todos los dispositivos Apple.

### **Si aún no lo ha hecho...**

de administración actual para la migración. Recopilar documentación exhaustiva sobre cómo utiliza actualmente su MDM e identifica cualquier flujo de trabajo y ajustes críticos. Por eso, nuestro primer paso será una lista de comprobación previa al cambio.

**También es la oportunidad perfecta para reevaluar su actual estrategia de MDM para identificar lagunas/ brechas y posibles áreas de mejora. Una vez que la documentación esté en su sitio, comience el proceso de eliminar elementos de su MDM actual y prepárese para reincorporarlos en su nueva solución.**

# Fase 1: Lista de comprobación previa a la transición

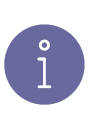

**Nota:** Los Servicios Profesionales de Jamf pueden ayudarle a cambiar de MDM para que cumpla sus estándares internos de cumplimiento utilizando las mejores prácticas de la industria, ayudando a que su proceso de migración sea lo más fluido posible sin comprometer la seguridad.

**Consejo:** La mayor parte del proceso de migración transcurre con rapidez, lo que puede resultar engañoso. Le recomendamos que tenga en cuenta la "regla del 80/20" durante la puesta en marcha:

*"El último 20% de sus dispositivos tardará el 80% de su tiempo en inscribirse. Los usuarios finales pueden no responder a las solicitudes. Los dispositivos pueden estar fuera de línea".*

### **Crear un cronograma y un horario para la preparación, las pruebas, el pilotaje y el traslado**

Este proceso de migración puede realizarse al ritmo que usted elija en función de las necesidades de la empresa. ¿Hay algún plazo que deba cumplirse, como una fecha de finalización del servicio con tu proveedor actual? ¿Está entrando en un periodo de gran actividad o en una temporada alta para tu empresa? Ambas situaciones suelen hacer que las empresas ajusten su horario, pero a la hora de crear su cronograma, deberá tener en cuenta algunas cosas:

- **¿Existe un plazo para cumplir como fin de servicio con el MDM actual?**
- **¿Está familiarizado con Jamf? Si no es así, comuníquese con los Servicios Profesionales de Jamf para resolver cualquier pregunta**
- $\blacktriangledown$ **Programe un tiempo para reunir los bienes en preparación del cambio**
- $\blacktriangledown$ **Prevea un tiempo adecuado para las inscripciones de prueba después de la migración**
- $\blacktriangledown$ **Planifique quiénes formarán parte de su grupo piloto y cuándo se llevará a cabo la prueba piloto después del ensayo**
- **Programe la puesta en marcha final**

### **Fase 1: Lista de comprobación previa a la transición (cont.)**

### **Reunir los activos**

**Perfiles Wi-Fi Certificados de seguridad Scripts u otros objetos del flujo de trabajo Paquetes y apps de instalación Inventario de dispositivos Perfiles de configuración o anteproyectos Membresías de grupos y usuarios**

Al migrar dispositivos que se han inscrito en Apple Business Manager, es preferible borrar todo el contenido del dispositivo. Antes de hacerlo, decida qué datos de los usuarios deben conservarse y qué debe hacer para lograrlo. Considere qué datos son locales en el dispositivo y qué datos están alojados en algún otro lugar. Por ejemplo, el correo electrónico suele almacenarse en un servidor IMAP o Exchange, de modo que puede volver a descargarse fácilmente tras la configuración del dispositivo, mientras que otros archivos pueden almacenarse en servicios en la nube y recuperarse en el momento que usted elija.

### **Documentar sus conexiones externas**

Para mantener la continuidad en las plataformas críticas de la empresa, tómese el tiempo necesario para documentar los puntos de integración que pueda tener. Esto le ayudará a conservar las credenciales y configuraciones importantes, acelerando el tiempo de implementación con Jamf.

- $\overline{\mathbf{z}}$ **Apple ID y contraseña de Apple Business Manager**
- $\overline{\mathbf{v}}$ **Apple ID y contraseña del servicio de notificación push de Apple (APN)**
- $\overline{\mathbf{z}}$ **Crear nuevas credenciales para APN, únicas para Jamf**
- $\overline{\mathbf{v}}$ **Integración LDAP o SSO**
- $\overline{\mathbf{u}}$ **¿Es necesario instalar un conector entre Jamf Cloud y Active Directory?**

#### **Los servicios de certificados**

Jamf se integran con una serie de autoridades y servicios de firma de certificados, como Active Directory. Cubra sus bases haciendo algunas preguntas sobre su entorno, como por ejemplo

- $\overline{\mathbf{M}}$ **¿Es necesario configurar una conexión a SCEP o un proxy SCEP?**
- **⊽ ¿Necesitamos configurar una conexión con los Servicios de Certificación de Active Directory (ADCS)?**

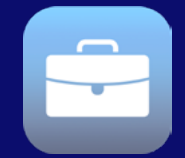

### **¿Qué es Apple Business Manager?**

[Apple Business Manager](https://www.jamf.com/es/recursos/webinars/what-is-apple-school-manager/) es la plataforma que permite a los equipos de IT y a las empresas vincularse con una solución MDM para automatizar la implementación de dispositivos, la implementación y la compra de apps y la distribución de contenidos.

## Fase 2:

### Elija una estrategia de inscripción

Este tipo de migración es el más común y requiere la eliminación de la antigua solución de administración y la instalación de Jamf. Este flujo de trabajo puede ser objeto de scripts o realizarse manualmente.

**Con script –** Los servicios profesionales de Jamf han desarrollado flujos de trabajo para eliminar la antigua estructura de administración y guiar al usuario final en la instalación de Jamf.

**Manual –** Si sus usuarios finales son expertos en tecnología o si tiene una flota más pequeña de dispositivos Mac, ellos pueden realizar estos pasos manualmente. Elimine el dispositivo Mac de su antigua solución de administración y dirija a sus usuarios para que se inscriban en Jamf mediante la inscripción iniciada por el usuario. Se puede acceder a ella mediante un enlace dinámico de correo electrónico o por un portal de inscripción estático.

### **Mac iOS/iPadOS**

### **Migración estándar Inscripción automatizada de dispositivos**

Para iOS/iPadOS este método es el más popular para la migración de dispositivos. Trabajando en conjunto con Apple Business Manager, esto requiere que realice un borrado del dispositivo, se inscribas en Jamf y luego lo aprovisione.

Con este método, un dispositivo se supervisa automáticamente, lo que proporciona mayores capacidades de administración.

### **Inscripción por usuarios**

Una forma de inscribir o migrar dispositivos iOS y iPadOS de propiedad personal es mediante la inscripción por usuarios. Los administradores pueden elegir y configurar dos métodos diferentes de inscripción por los usuarios:

**Inscripción de usuarios impulsada por la cuenta –** Con Jamf Pro utilizando la inscripción de usuarios impulsada por la cuenta, cuando un usuario se autentifica a su dispositivo con un ID de Apple administrado, se inicializa el proceso de inscripción. Se redirige a los usuarios al portal de inscripción y se les pide que instalen el perfil de MDM en su dispositivo.

**Inscripción de usuarios impulsada por el perfil –** Se inicia con Jamf Pro a través de una URL de inscripción, cuando se abre en el Safari del dispositivo.

# Fase 3:

# Prepárese para la migración: Preparación de la implementación de Apple

#### **Apple Business Manager**

**Compras adicionales trasladadas**

Antes de emprender su migración, es deseable que se ocupe de algunas cosas por adelantado que pueden pasarse por alto fácilmente si no tiene cuidado.

Primero es trabajar en Apple Business Manager, que será fundamental para el éxito de su migración y administración.

- Empiece por añadir Jamf a Apple Business Manager y reasigne los dispositivos.
- A continuación, cree ubicaciones en Apple Business Manager y añada nuevos tokens de Apple Business Manager a su instancia de Jamf.

Por último, deseará transferir sus licencias por volumen a la nueva ubicación o comprar licencias adicionales.

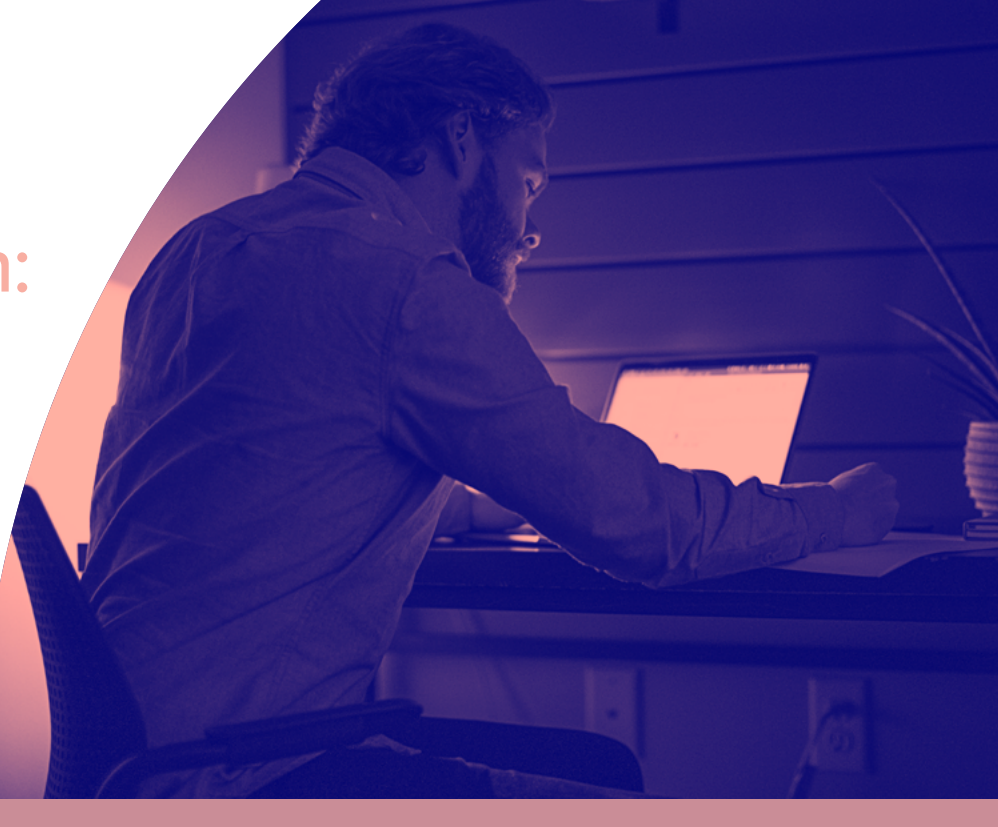

# Fase 3: Prepare la migración: Configure Jamf

**Suba los instaladores de paquetes a Jamf Pro Cree perfiles de configuración o anteproyectos en Jamf Organización de dispositivos**

Antes de migrar todo a Jamf, es adecuado que configure su instancia de Jamf para que todo esté configurado como necesite, antes de la inscripción de dispositivos y su implementación. Si está migrando a Jamf Pro, es posible que quiera subir instaladores de paquetes para programas populares en este momento, como Google Chrome. Si necesita empaquetar una app, se incluye Jamf Composer con la compra de Jamf Pro o con los planes Jamf Fundamentals, Business o Enterprise de forma gratuita.

En segundo lugar, cree perfiles de configuración en Jamf Pro o anteproyectos si se está cambiando a los planes Jamf Now o Jamf Fundamentals. En este punto, será útil la lista de activos reunida en la fase 1. Esto le permitirá recrear todo lo que tenía en su MDM anterior y añadir los nuevos aspectos o flujos de trabajo que haya identificado previamente.

Los usuarios de Jamf Pro también pueden añadir scripts personalizados a su instancia para afinar el ajuste de su implementación a las necesidades de la organización. Los scripts son una potente herramienta que puede ayudarle a sacar el máximo partido a su entorno Jamf Pro. Si tiene scripts que añadir, añádalos ahora.

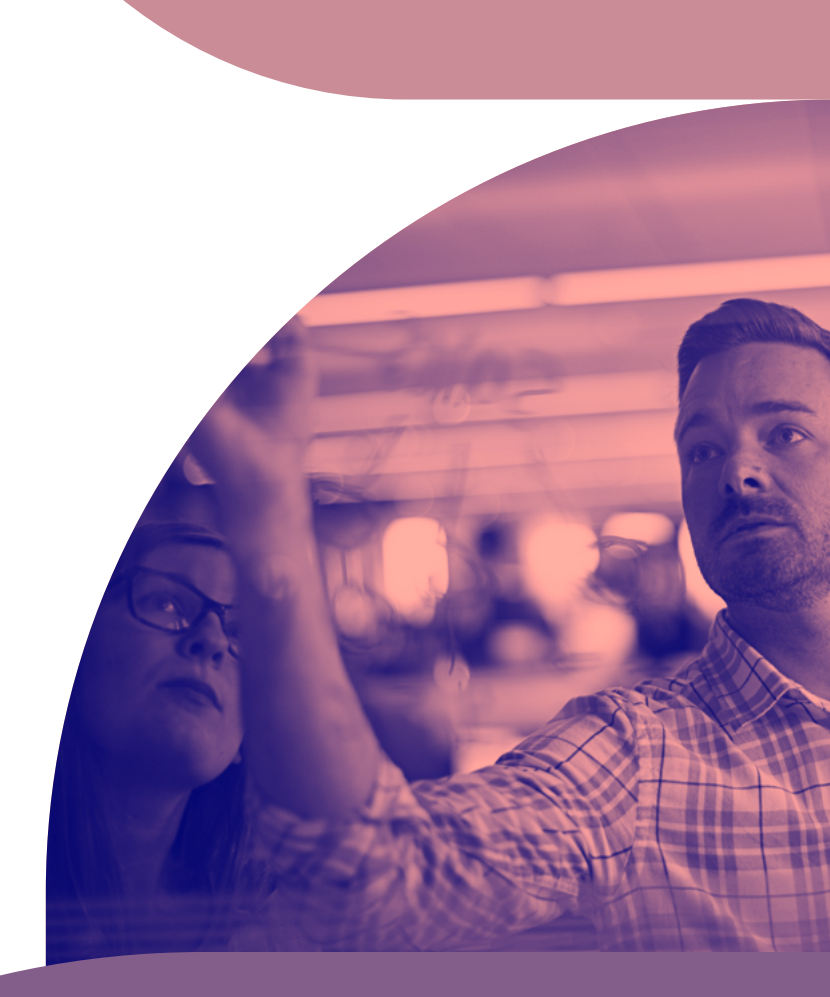

# Fase 3: Prepare la migración: Verifique los ajustes y prueba

**Cree estados previos de inscripciones, Grupos inteligentes y políticas en Jamf Pro, o cree anteproyectos en Jamf Now**

**Haga pruebas con los flujos de trabajo de traslado y aprovisionamiento**

Una vez establecidas las configuraciones, es hora de establecer algunos ajustes específicos que le permitan aprovechar al máximo la potencia de Apple y Jamf, que incluyen las inscripciones en estados previos, los grupos inteligentes y las políticas. Lo haremos antes de probar el cambio completo.

- [El estado previo de inscripciones](https://docs.jamf.com/10.21.0/jamf-pro/administrator-guide/Computer_PreStage_Enrollments.html) le permite crear configuraciones de inscripción y sincronizarlas con Apple. Esto le permite inscribir nuevas computadoras con Jamf, reduciendo la cantidad de tiempo e interacción que se necesita para preparar las computadoras para su uso. Dentro de esto, usted configurará los ajustes de inscripción y personalizará la experiencia de usuario del Asistente de Configuración.
- Jamf Pro le permite crear [Grupos inteligentes](file:https://docs.jamf.com/10.21.0/jamf-pro/administrator-guide/Smart_Groups.html) para computadoras administradas, dispositivos móviles o usuarios. Puede crear Grupos inteligentes basados en uno o varios atributos del inventario. En Jamf Now puede utilizar anteproyectos para personalizar e implementar apps y ajustes para grupos de dispositivos.
- [Las políticas](https://docs.jamf.com/10.21.0/jamf-pro/administrator-guide/About_Policies.html) le permiten realizar a distancia tareas de administración comunes en las computadoras administradas. Le permiten automatizar estas tareas para que se ejecuten con una frecuencia determinada. Por ejemplo, puede ejecutar scripts, administrar cuentas y distribuir software mediante una política en Jamf Pro.
- Con los [anteproyectos](file:https://support.jamfnow.com/s/article/206863333-Setting-up-Blueprints) de los planes Jamf Now o Jamf Fundamentals, fácilmente puede personalizar e implementar apps y configuraciones para grupos de dispositivos, todo desde un solo lugar. Cree diferentes anteproyectos para definir distintos ajustes y apps para los diferentes dispositivos dentro de su implementación.

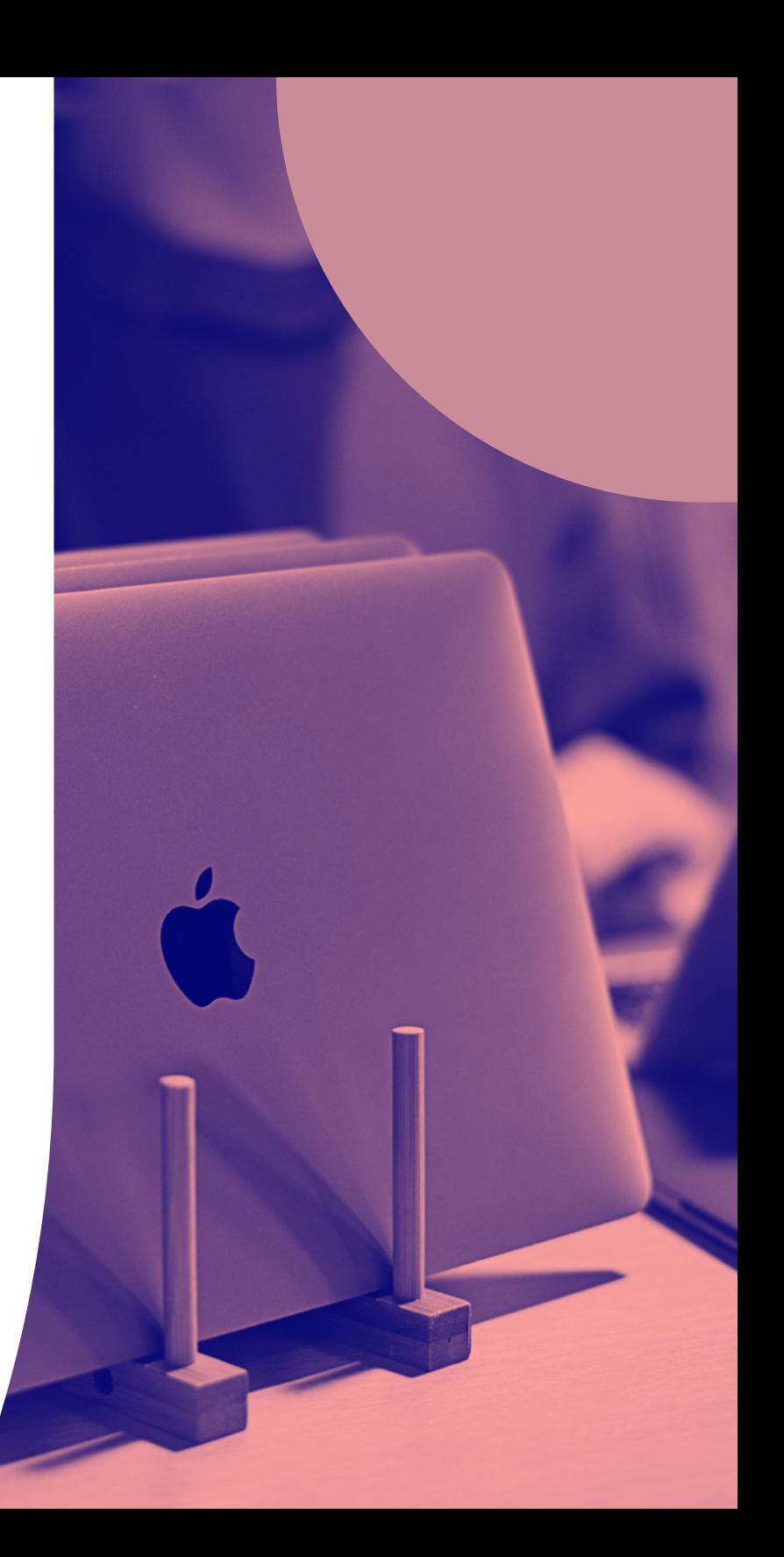

# Fase 4: **Migrar**

**Comuníquese con los usuarios finales**

**Empiece con su grupo piloto; monitoree y modifique**

**Complete la migración con los dispositivos restantes**

Por fin ha llegado al punto de trasladar sus dispositivos. La etapa de la migración real debería ser rápida si se hace correctamente. Las pruebas y las modificaciones pueden llevarse más tiempo, así que asegúrese de planificar esto cuando desarrolle su cronograma al principio en caso de tener una fecha límite estrecha.

La transparencia con los usuarios finales es fundamental para el éxito de cualquier migración. Al fin y al cabo, es en sus dispositivos donde se está trabajando, lo sepan o no. Comuníquese con ellos sobre la migración desde el principio y con sinceridad, especialmente si va a ser necesaria su ayuda debido a la inscripción de usuarios. **Le recomendamos que incluya las instrucciones sobre cómo hacer una copia de seguridad de los archivos si es necesario.** 

Empiece por migrar los dispositivos de su "grupo piloto" preseleccionado, especialmente si ha decidido no borrar y reinstalar los dispositivos Mac. Realice el monitoreo de la experiencia de usuario de este grupo y modifique los flujos de trabajo del traslado según sea necesario.

Una vez que el grupo piloto y las pruebas hayan concluido, estará listo para trasladar los dispositivos de los usuarios finales a Jamf desde el antiguo sistema de administración. Le recomendamos que vuelva a hacerlo en grupo para que pueda monitorear fácilmente los progresos y afrontar inmediatamente cualquier problema imprevisto.

## Verificaciones posteriores a la migración

### **Garantice el éxito de los dispositivos de cada usuario**

Cuanto más rápido lleve los dispositivos Apple a las manos, mejor. Si tuvo que recoger los dispositivos durante la migración, ahora es el momento de devolverlos. Gracias a la potencia de Jamf y Apple Business Manager, sus empleados solo tienen que encender sus dispositivos para ser productivos: nosotros nos encargamos de la configuración.

### **Verificaciones posteriores a la migración**

Poco después de la migración, compare su inventario de dispositivos exportado contra el inventario de dispositivos de Jamf Pro o Jamf Now para confirmar que todo se haya inscrito y transferido correctamente. También es un buen momento para que los usuarios inicien sesión en sus dispositivos con su ID de Apple personal o su ID de Apple administrado para restaurar cualquier dato alojado en la nube para las apps aplicables.

## Migre hacia una mejor solución.

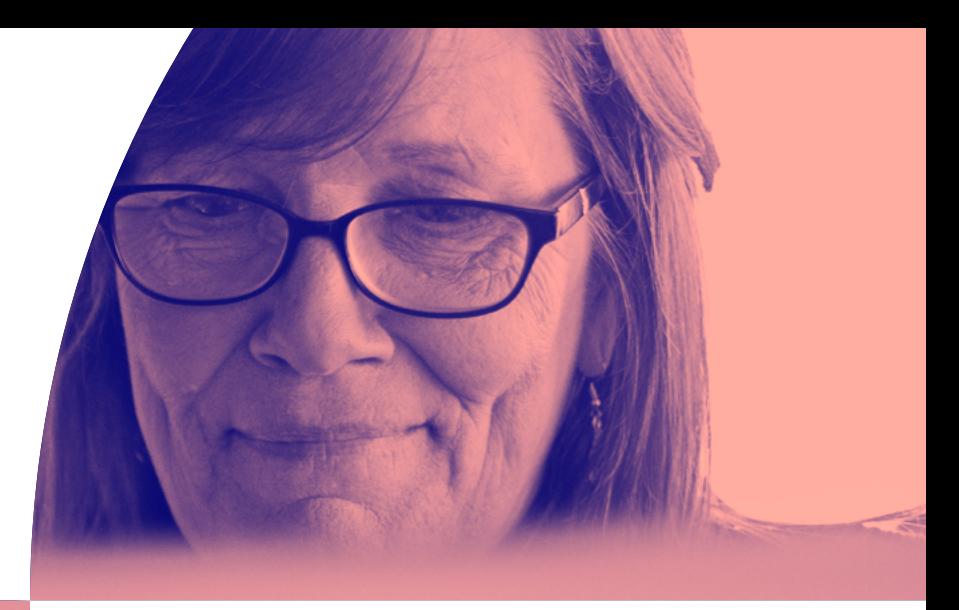

Aunque emprender una migración de MDM puede parecer desalentador, esperamos que esta guía le proporcione la visión y la confianza necesarias para ayudarle a dejar atrás su solución anterior y hacer la transición a una con las capacidades/funciones que siempre ha deseado.

Para una asistencia más exhaustiva, Jamf también ofrece servicios de migración de dispositivos a través de nuestro equipo de servicios profesionales. Estos talentosos y experimentados ingenieros pueden ayudarle a cumplir su normas de cumplimiento utilizando las mejores prácticas de la industria, propiciando que su proceso de migración sea lo más fluido posible sin comprometer la seguridad.

Jamf se asegura de que usted tenga los recursos que necesite para ponerse en marcha durante y después de su migración sin problemas. Comuníquese con su representante de Jamf para obtener más información sobre el servicio profesional de Jamf.

 **Obtenga más información sobre Jamf con una prueba gratuita del producto.**

[Solicitar prueba](https://www.jamf.com/es/iniciar-prueba/)

**La**jamf